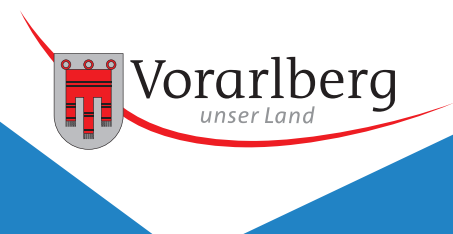

# **WEB Alarmplan Landeswarnzentrale**

### **WEB Alarmplan - Simulation**

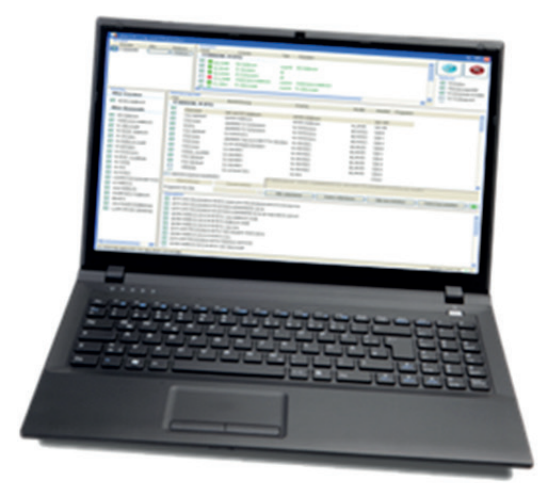

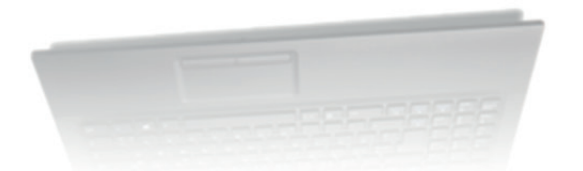

### **Kurzbeschreibung**

Über die Applikation WEB Alarmplan im BOS Portal kann ein autorisierter BOS Nutzer die Alarmpläne seiner Einsatzorganisation mittels Karte und Auswahl von unterschiedlichen Kriterien selbstständig überprüfen und kontrollieren. Die Abteilungszugehörigkeit und Zuständigkeit wird beim Portal-Einstieg über DIBOS automatisch bei der Anmeldung übertragen.

Sind die Ergebnisse der Simulation für den Benutzer nicht richtig, kann aus der Anwendung direkt eine Information an das Servicecenter der Landeswarnzentrale mit den überprüften Einstellungen, Parameter und eigenen Kommentaren übermittelt werden.

#### **Features**

- Einsatzzonen (Zuständigkeiten) können beliebig ausgewählt werden
- Unterschiedliche Parameter und Kriterien können individuell getestet werden
- Über die Karte können Zuständigkeiten ermittelt werden
- Ergebnisse des Alarmplans sind tagesaktuell abgebildet
- Drucken der Simulationsergebnisse
- Erstellen automatischer Änderungsanträge

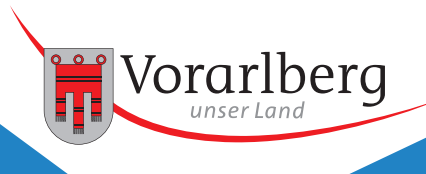

# **WEB Alarmplan Landeswarnzentrale**

# **Funktion**

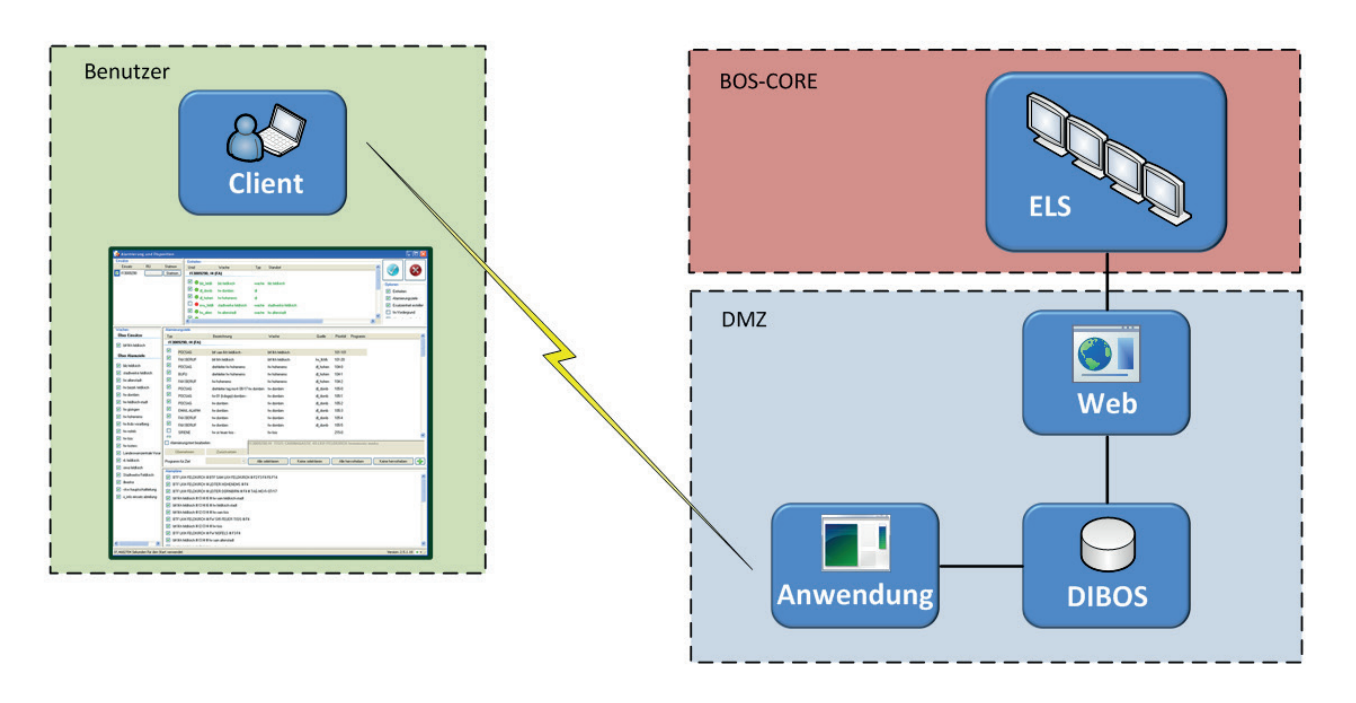

## **Systemvoraussetzungen**

- Microsoft Internet-Explorer 9 oder höher
- Firefox 22.0 oder höher
- Chrome 30.0 oder höher